# Абсолютные и относительные ссылки. Логические функции в MS Excel

1. Относительные и абсолютные ссылки в формулах

## В формулу могут входить:

абсолютные или относительные ссылки на адреса ячеек, на диапазоны, блоки (объединения) диапазонов.

**Относительные ссылки**. Относительная ссылка в формуле, например A1, основана на относительной позиции ячейки, содержащей формулу, и ячейки (ячеек), на которую (которые) указывает ссылка. При изменении позиции (перемещении) ячейки, на которую указывает ссылка, изменяется и ссылка.

При копировании (автозаполнении) формулы вдоль строк и вдоль столбцов ссылка автоматически корректируется.

Например, при копировании относительной ссылки из ячейки B2 в ячейку B3, она автоматически изменяется с =A1 на =A2.

По умолчанию в новых формулах используются относительные ссылки.

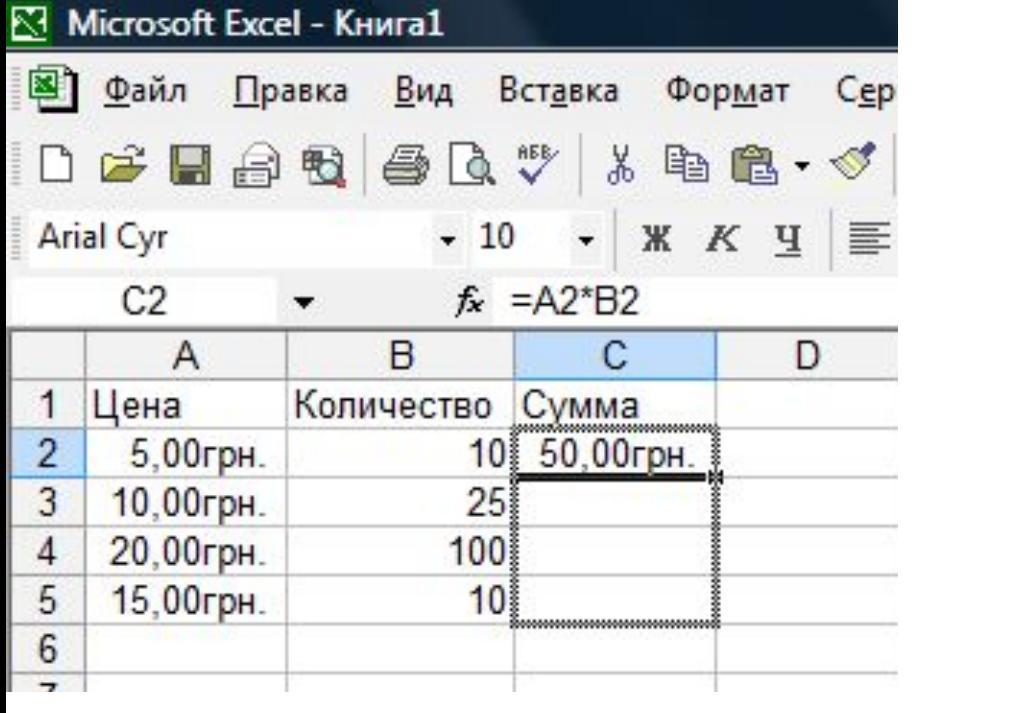

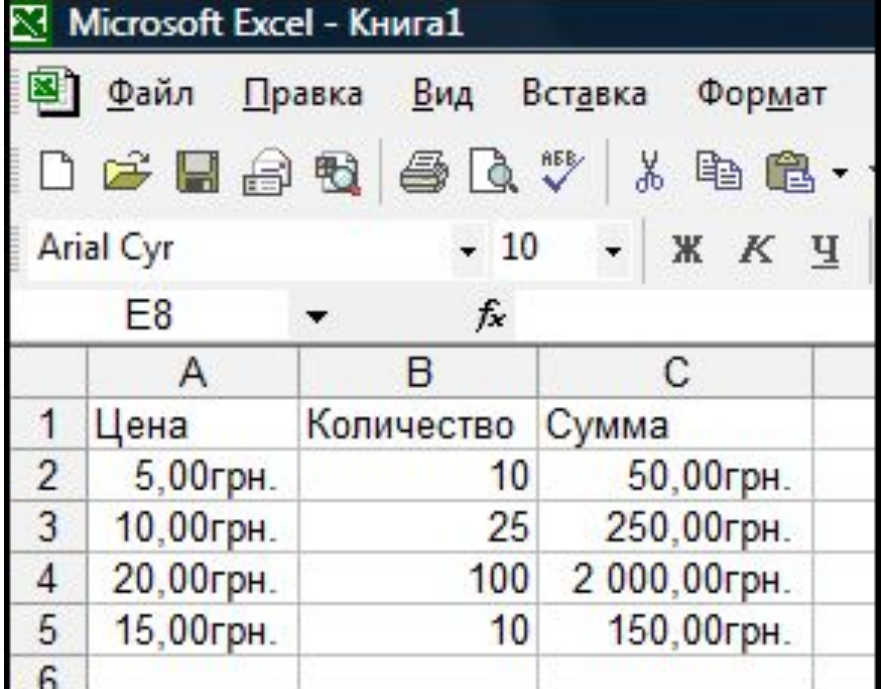

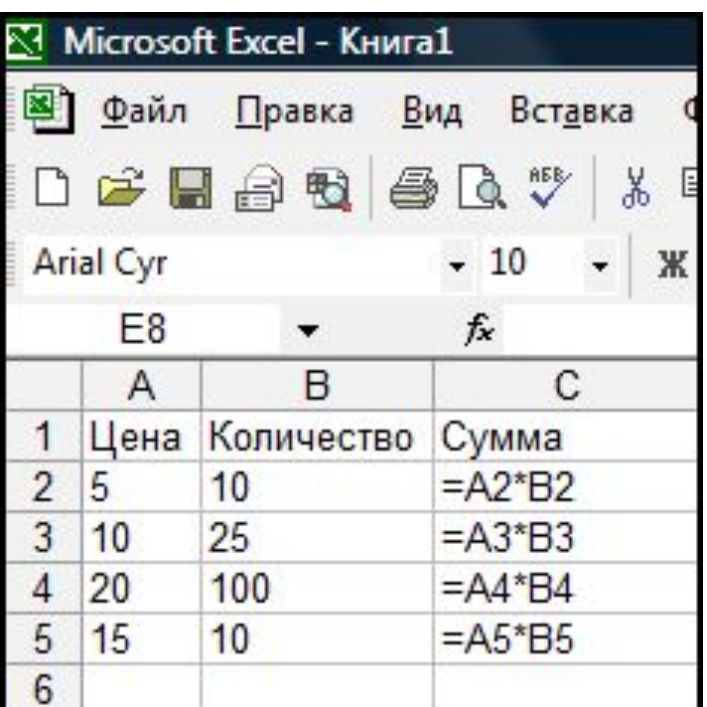

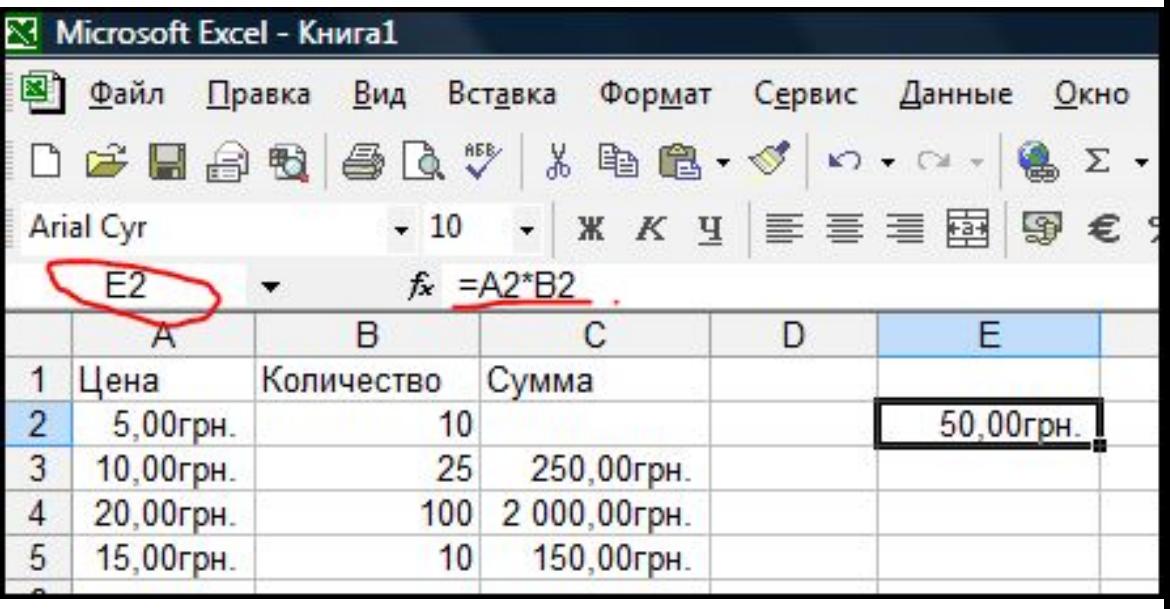

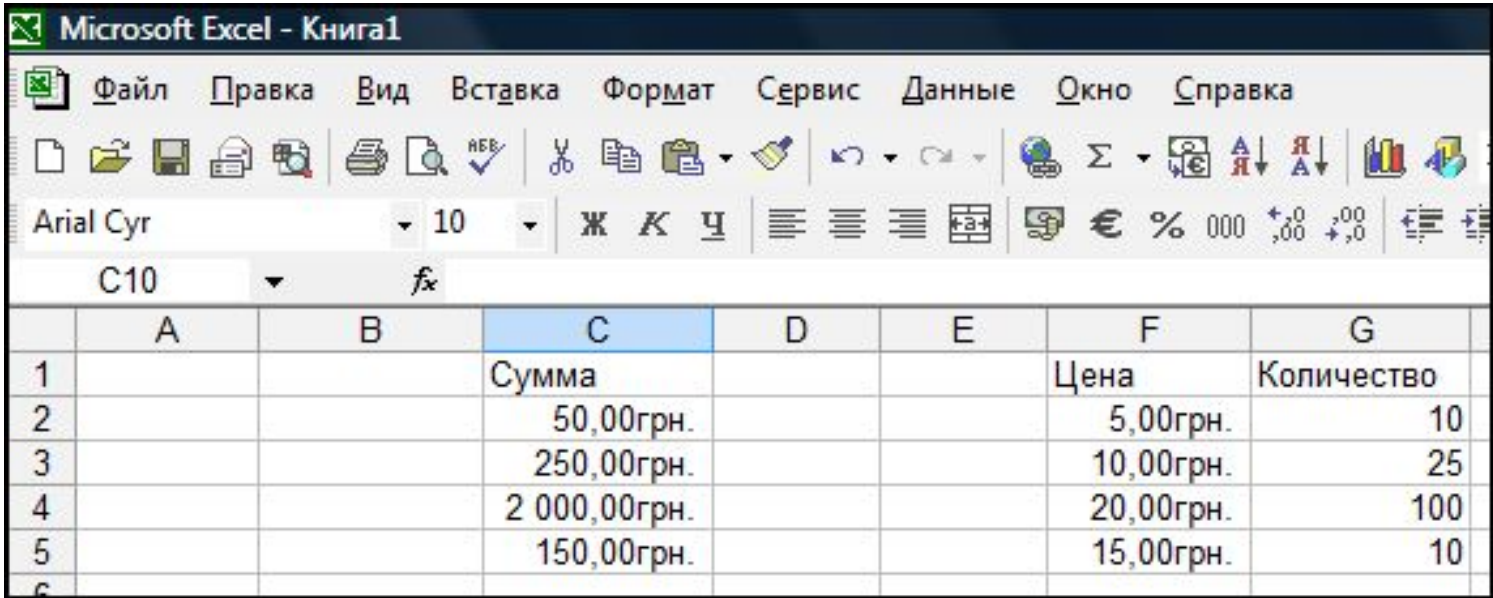

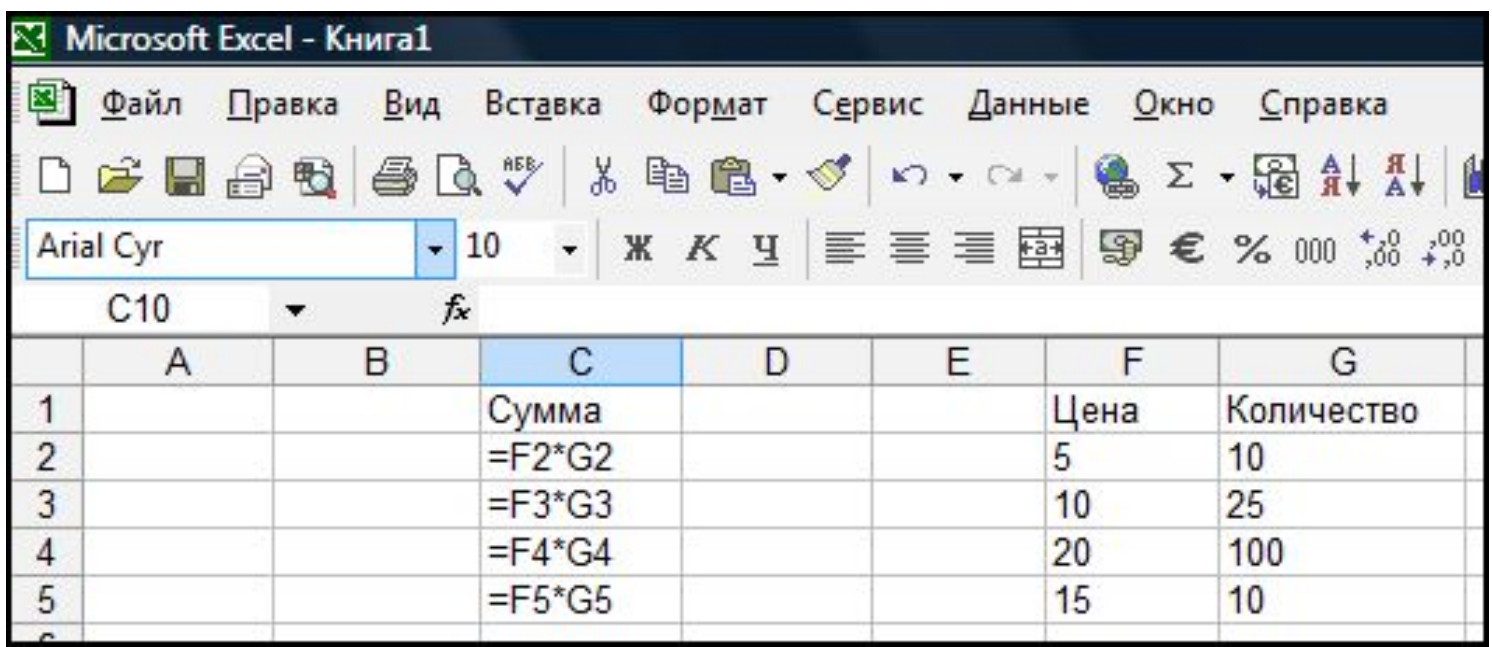

Иногда при решении задач нужно, чтобы при копировании формулы ссылка на какую-либо ячейку не изменялась (например, при умножении всего столбца данных на значение одной и то же ячейки). Для этого используются **абсолютные ссылки**.

Необходимо зафиксировать положение ячейки в формуле до того, как ее копировать или перемещать. Для фиксации адреса ячейки используется знак "**\$**".

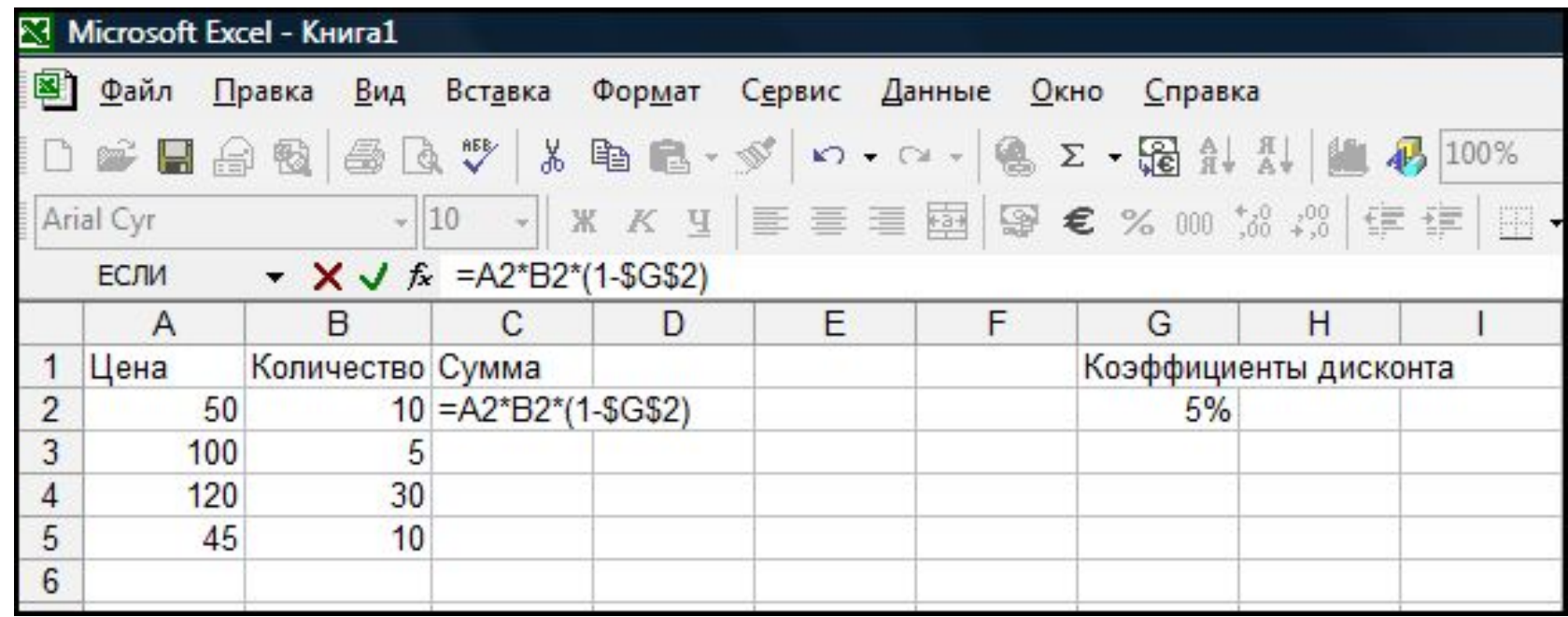

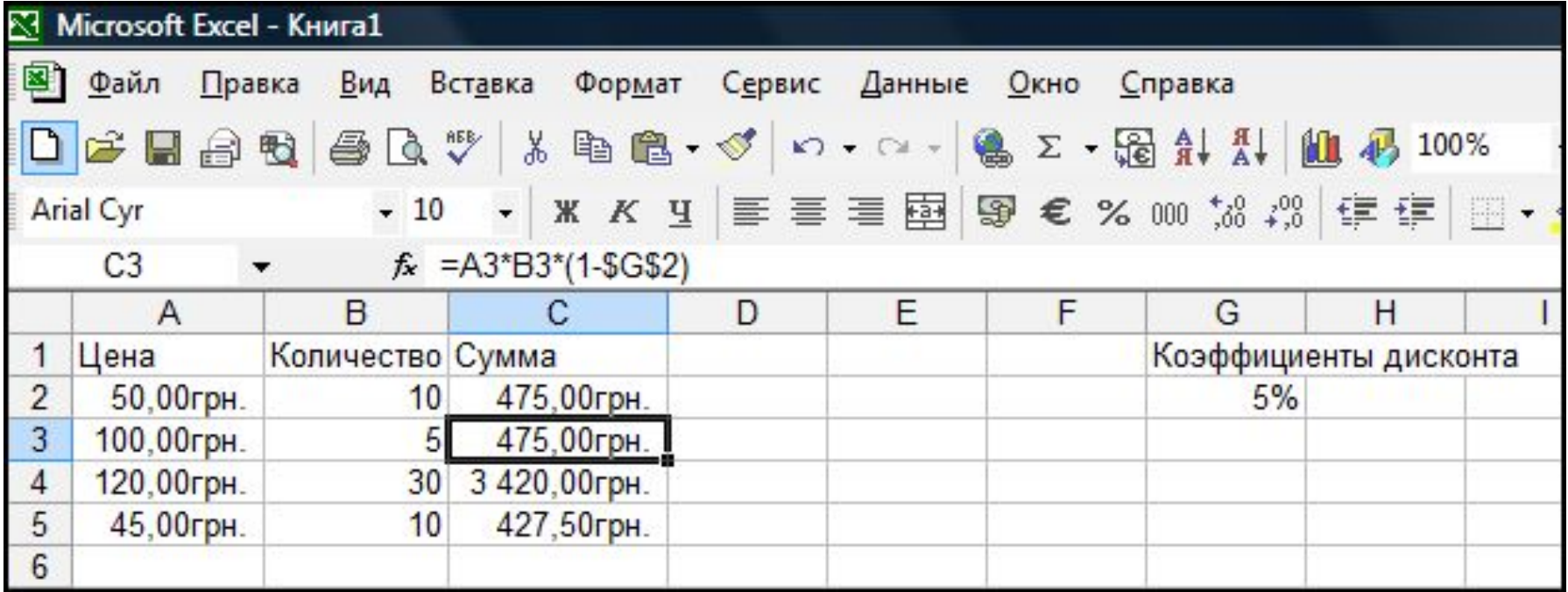

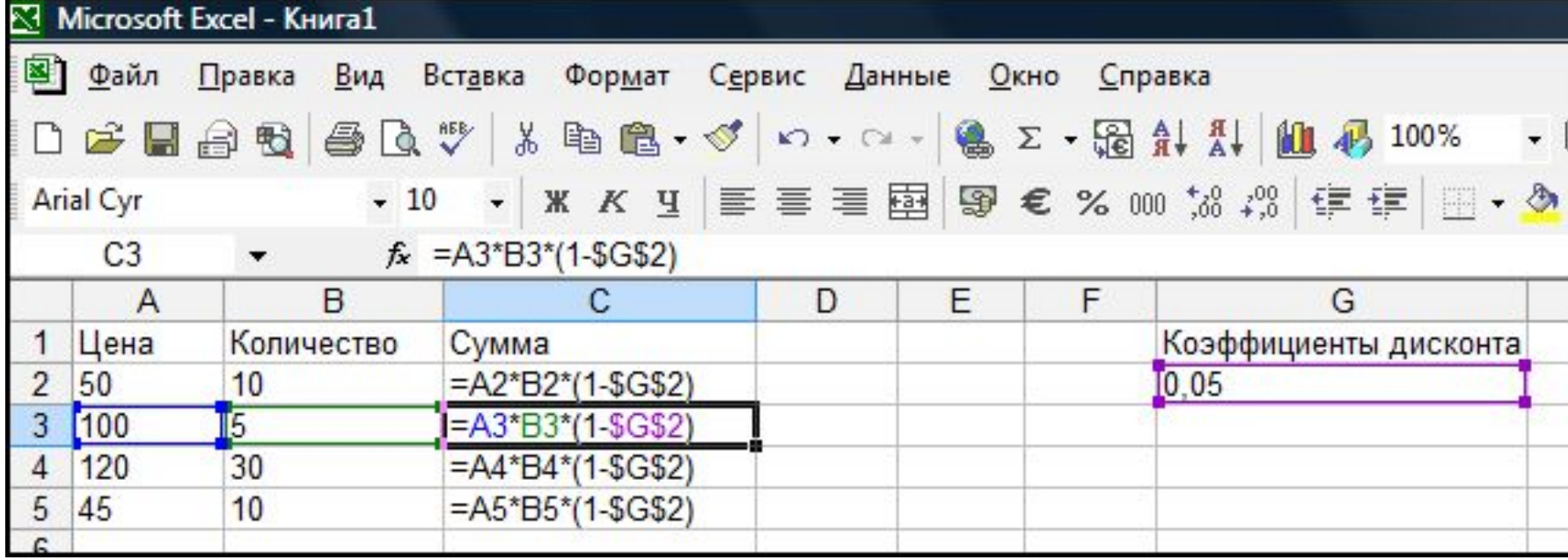

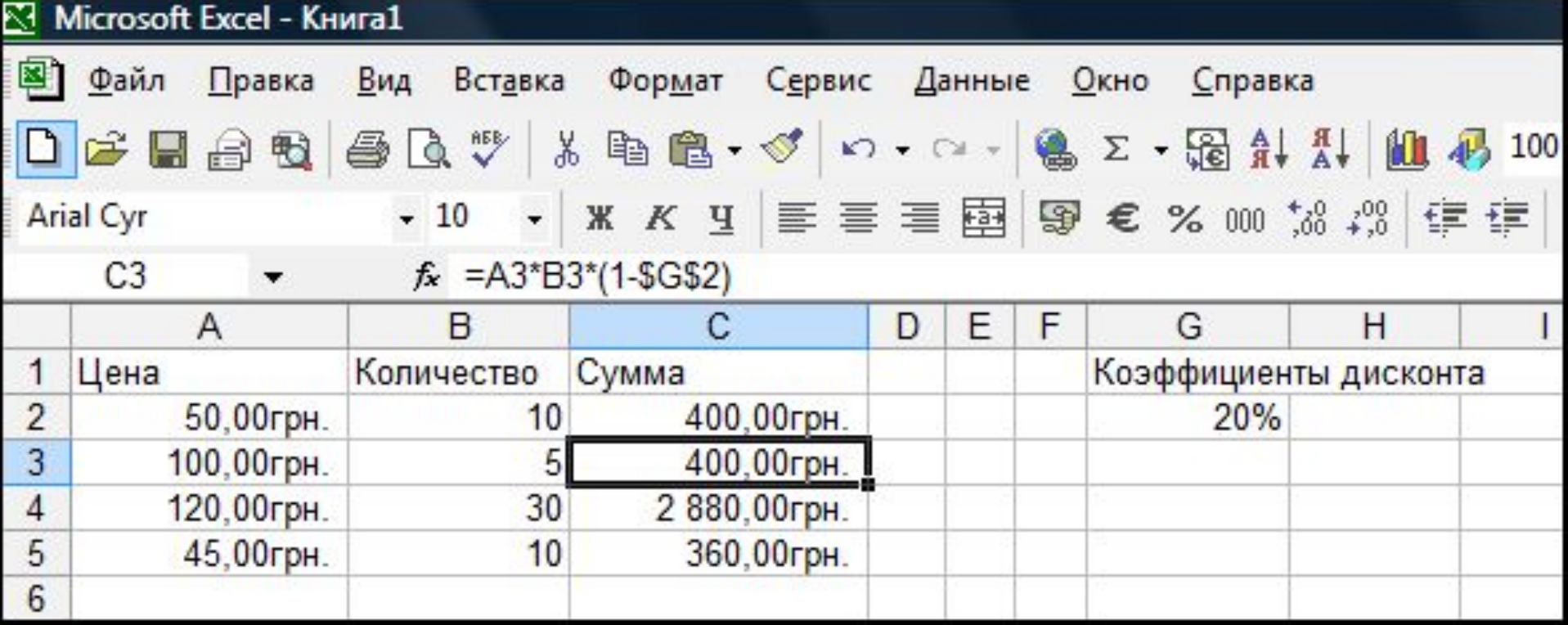

**Абсолютные ссылки**. Абсолютная ссылка ячейки в формуле, например \$A\$1, всегда ссылается на ячейку, расположенную в определенном месте. При изменении позиции ячейки, содержащей формулу, абсолютная ссылка не изменяется. При копировании формулы вдоль строк и вдоль столбцов абсолютная ссылка не корректируется. По умолчанию в новых формулах используются относительные ссылки, и для использования абсолютных ссылок надо зафиксировать ссылку знаком "\$" либо вручную, либо нажав клавишу F4.

**Смешанные ссылки**. Смешанная ссылка содержит либо абсолютный столбец и относительную строку, либо абсолютную строку и относительный столбец. Абсолютная ссылка столбцов приобретает вид \$A1, \$B1 и т. д. Абсолютная ссылка строки приобретает вид A\$1, B\$1 и т. д.

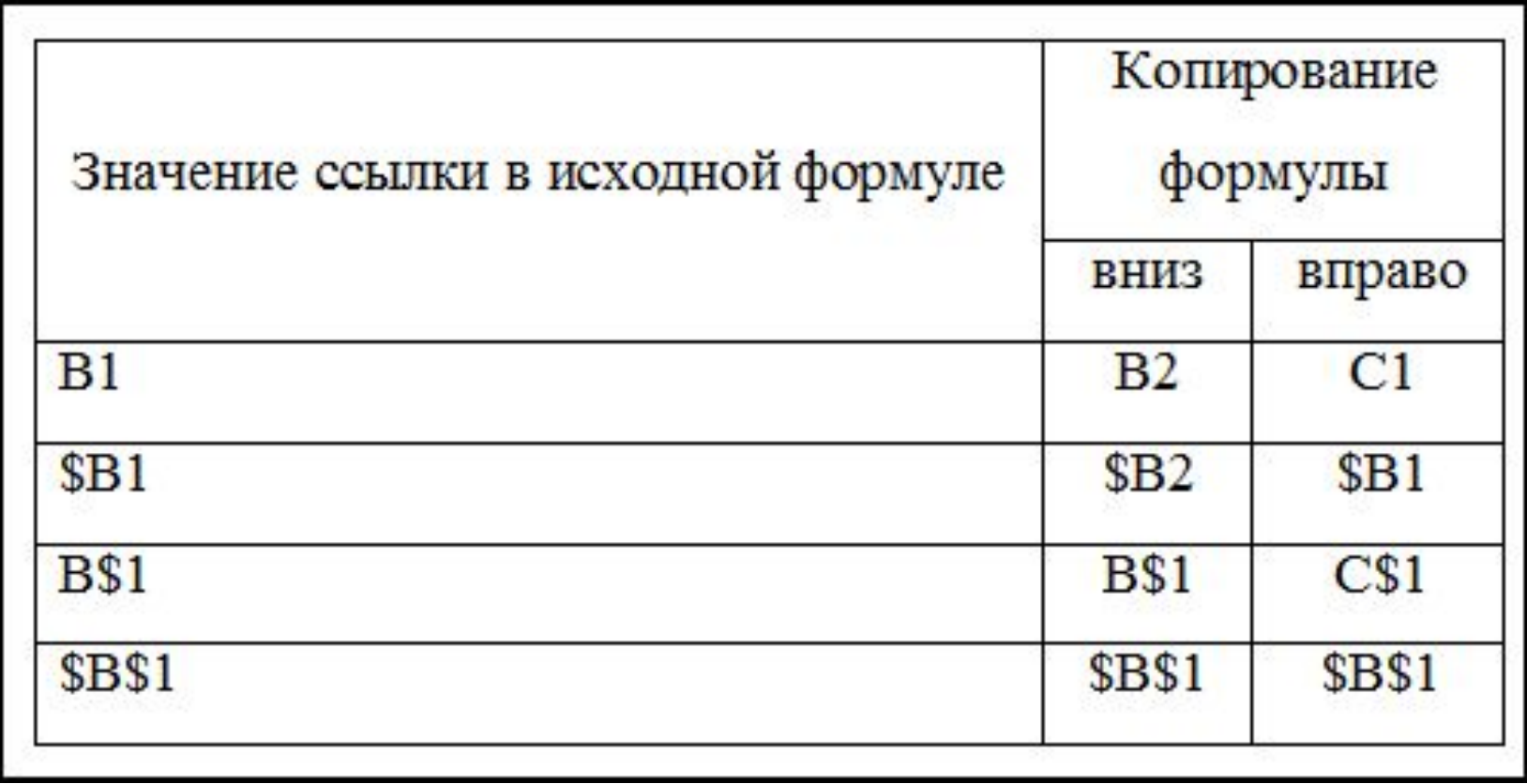

# 2. *Логические функции*

В Excel можно использовать следующие логические функции: **ЕСЛИ, И, ИЛИ, ИСТИНА, ЛОЖЬ, НЕ**. Результатом работы логических функций **И, ИЛИ, ИСТИНА, ЛОЖЬ**, **НЕ** являются логические значения **ИСТИНА** или **ЛОЖЬ**, а результатом работы логической функции **ЕСЛИ** может быть число, текст или ссылки на выполнение каких-либо действий.

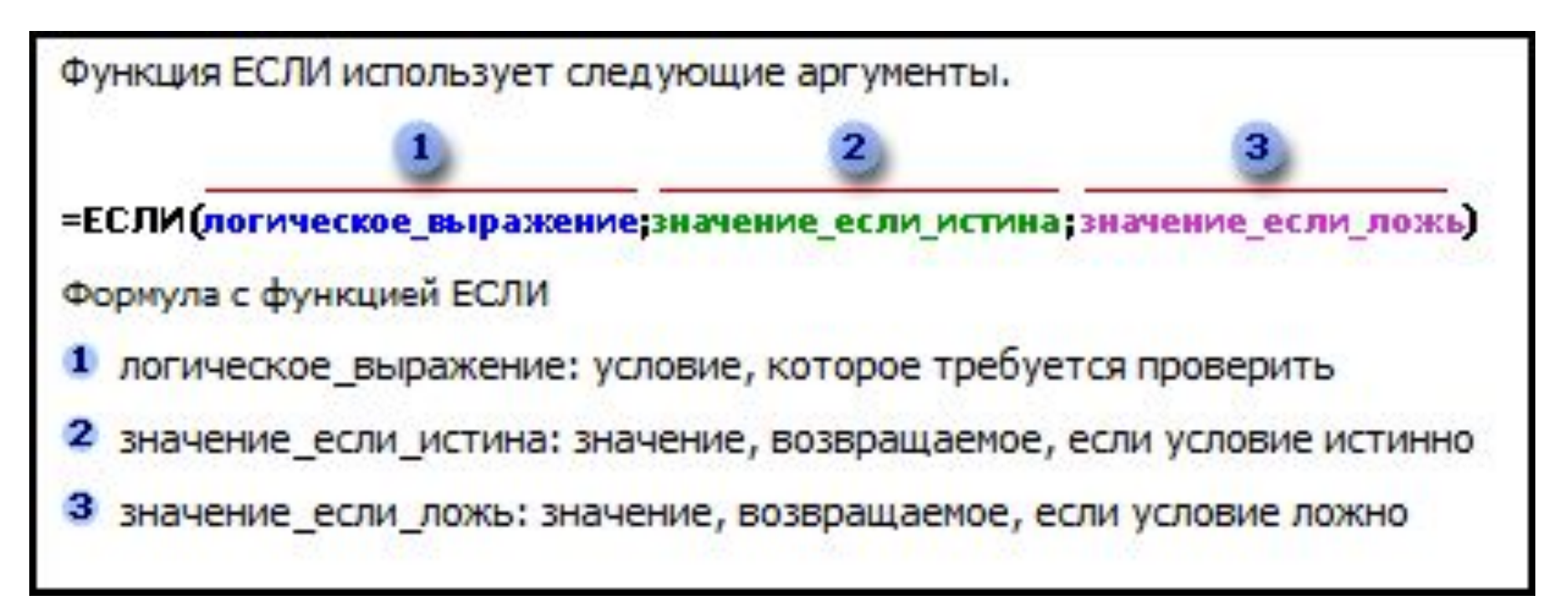

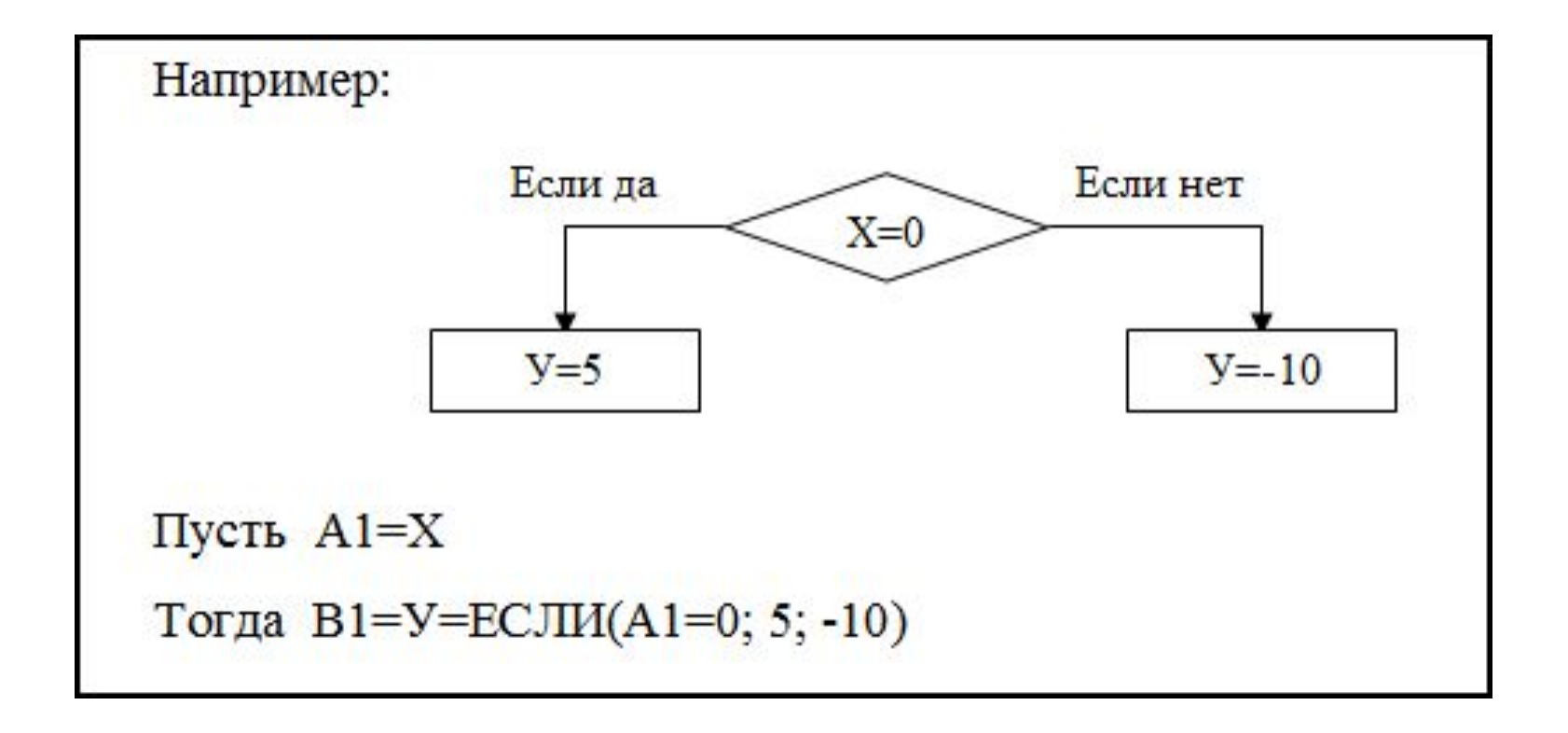

Когда значения аргументов значение\_если\_истина и значение\_если\_ложь вычислены, функция ЕСЛИ возвращает полученное значение.

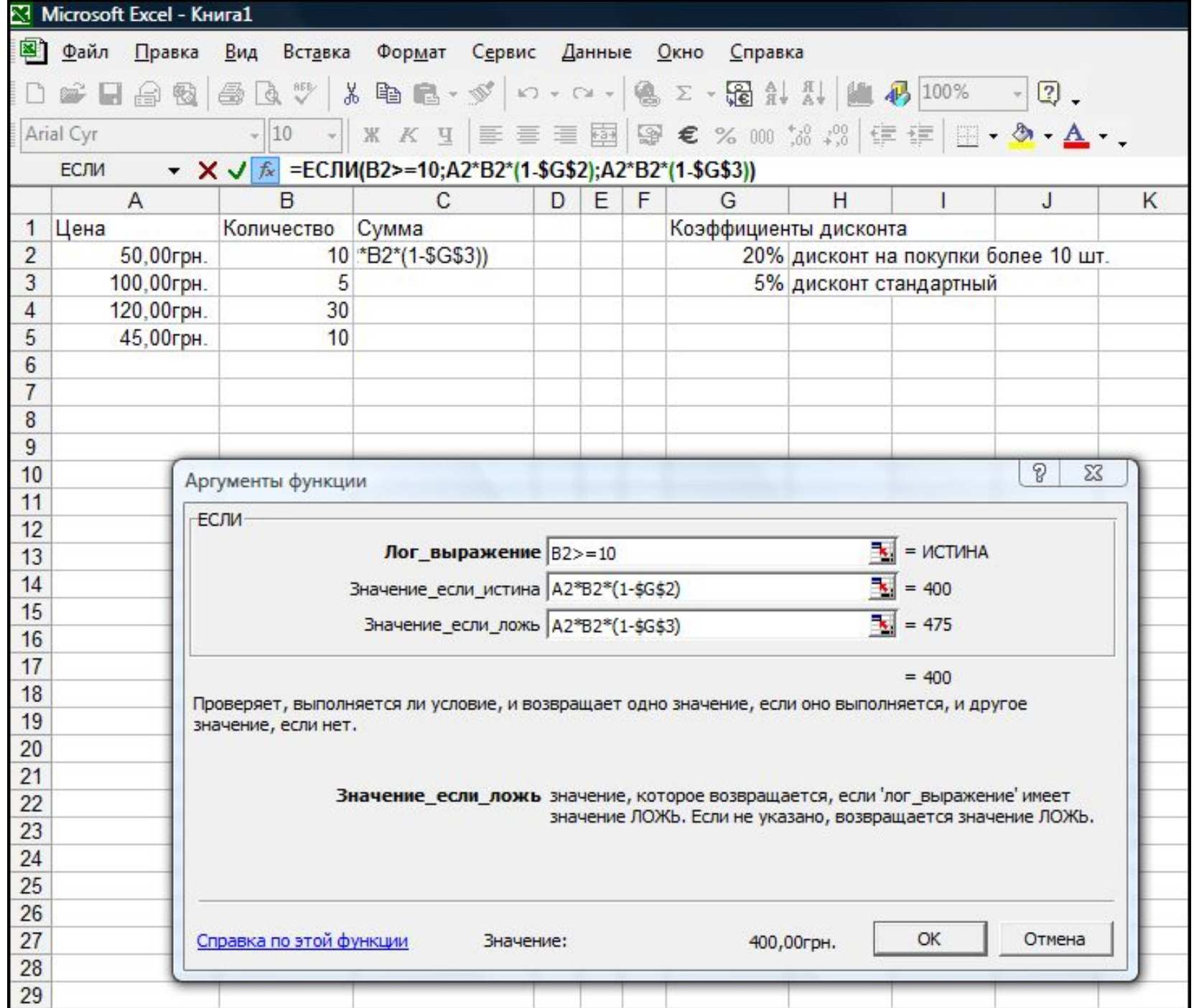

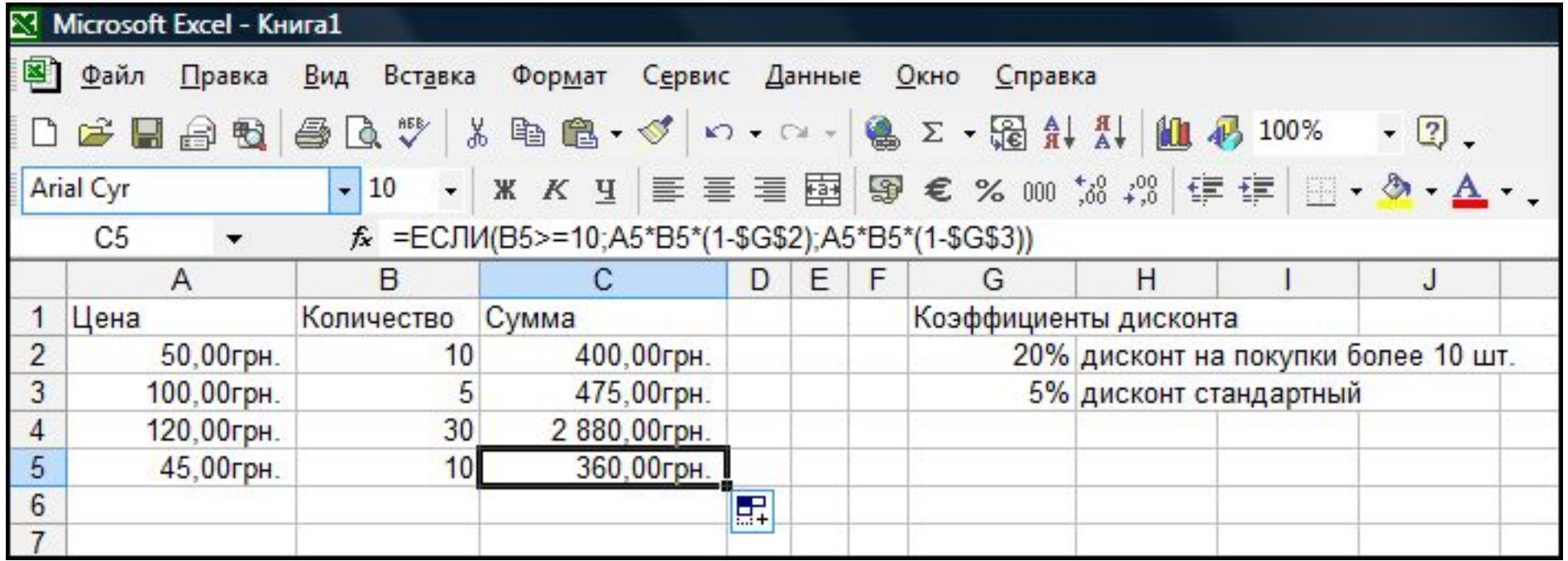

До 7 функций ЕСЛИ могут быть вложены друг в друга в качестве значений аргументов значение если истина и значение\_если\_ложь для конструирования более сложных проверок.

Другие функции также могут быть вложены в аргументы, как для конструирования проверок, так и для вычисления результатов.

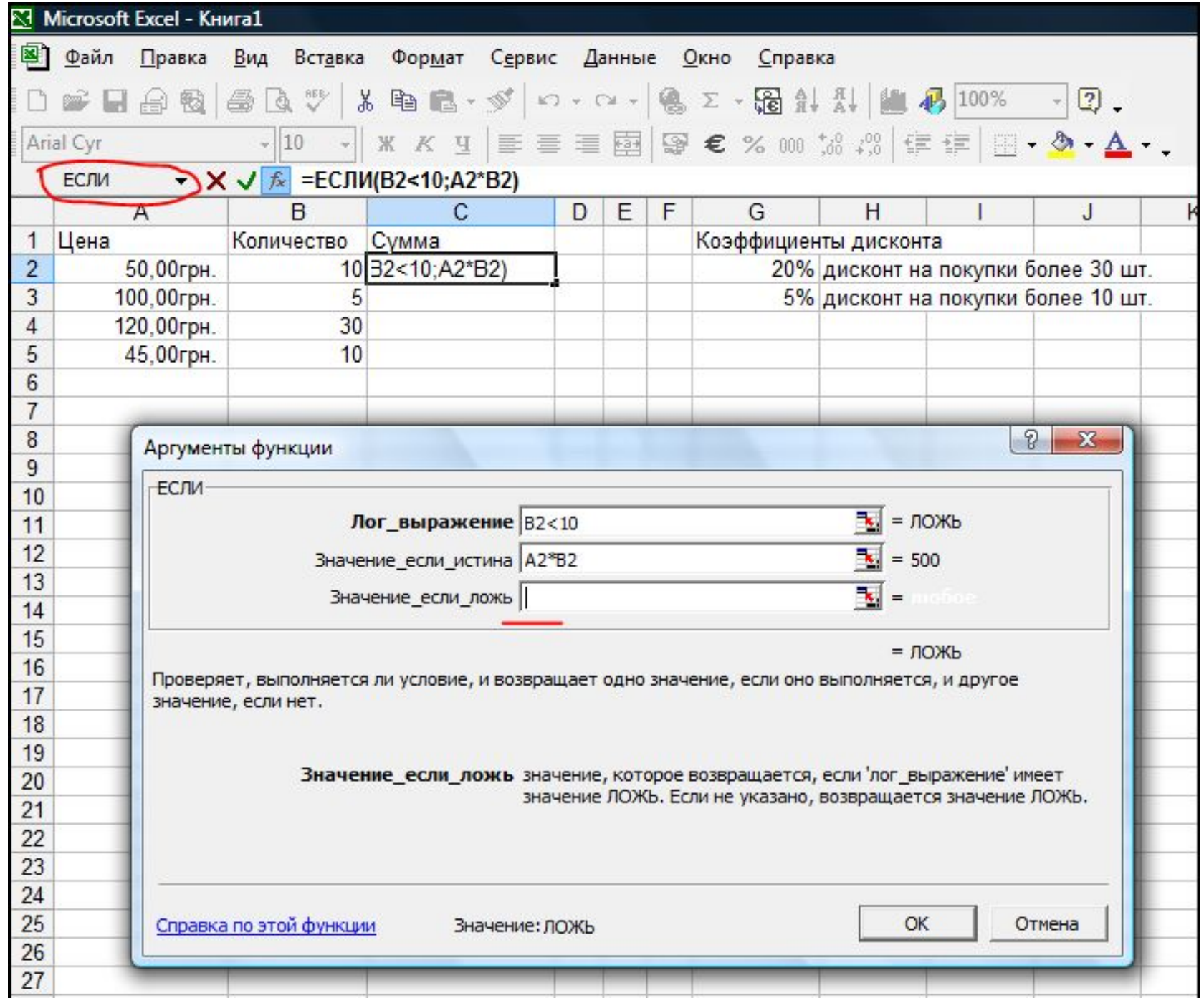

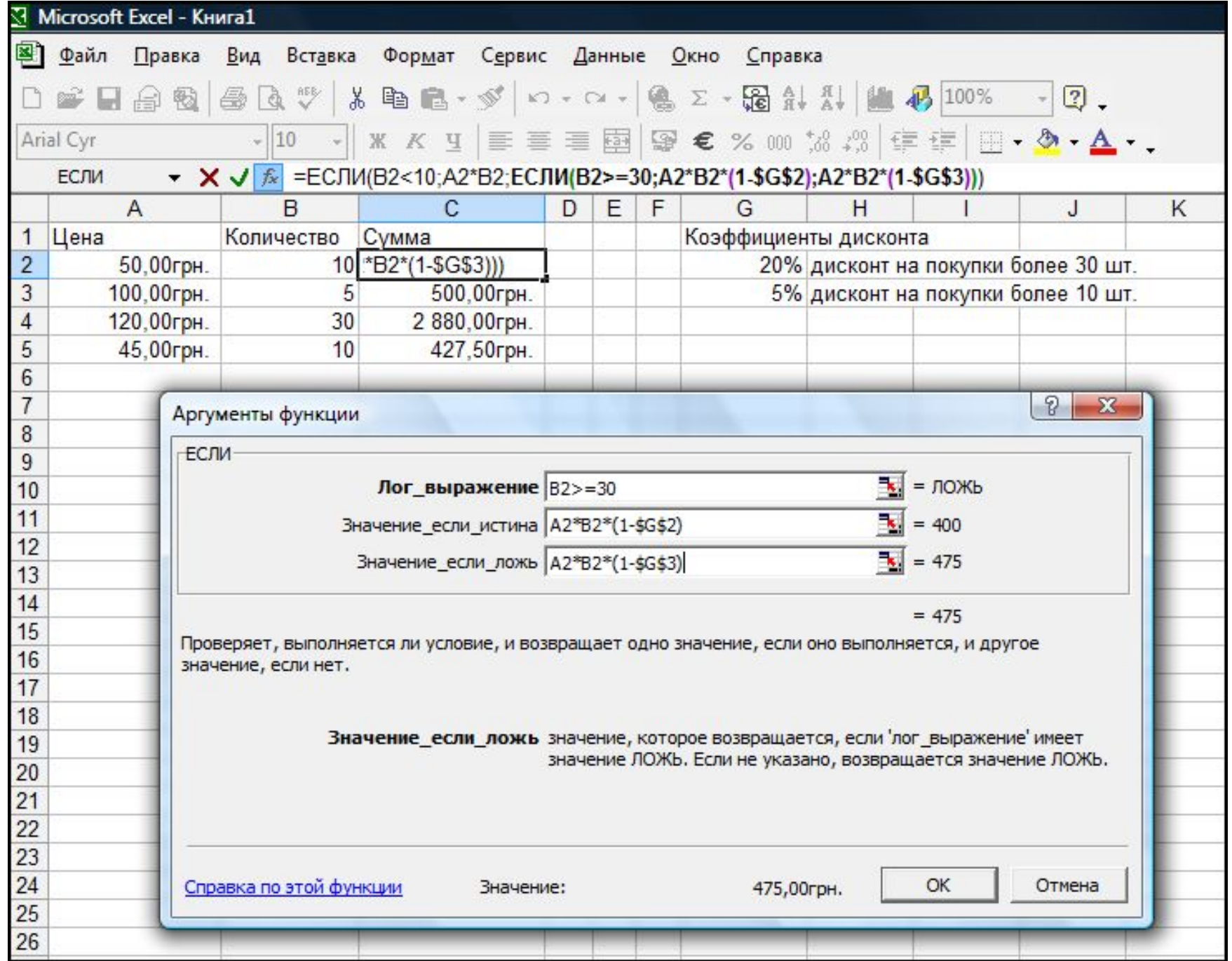

#### Функция **И**

Возвращает значение ИСТИНА, если все аргументы имеют значение ИСТИНА; возвращает значение ЛОЖЬ, если хотя бы один аргумент имеет значение ЛОЖЬ.

### **Синтаксис**

```
И(логическое_значение1; логическое_значение2; ...)
```
**Логическое\_значение1, логическое\_значение2, ... — это от 1 до 30 проверяемых условий, которые могут иметь значение либо ИСТИНА, либо ЛОЖЬ.**

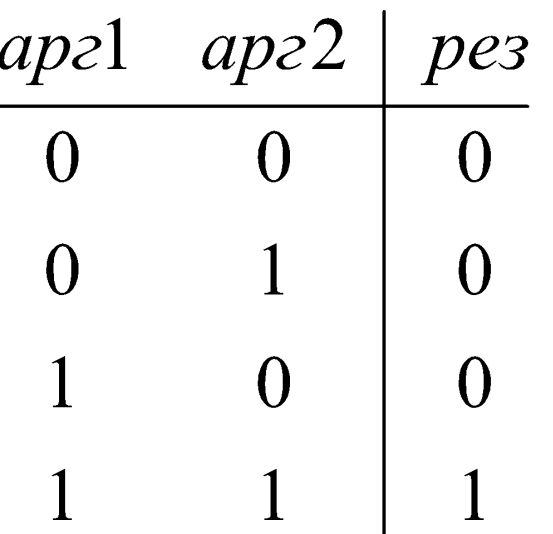

Функция **ИЛИ**

Возвращает ИСТИНА, если хотя бы один из аргументов имеет значение ИСТИНА; возвращает ЛОЖЬ, если все аргументы имеют значение ЛОЖЬ.

**Синтаксис**

**ИЛИ(логическое\_значение1;логическое\_значение2; ...)**

**Логическое\_значение1, логическое\_значение2, ... — от 1 до 30 проверяемых условий, которые могут иметь значение либо ИСТИНА, либо ЛОЖЬ.**

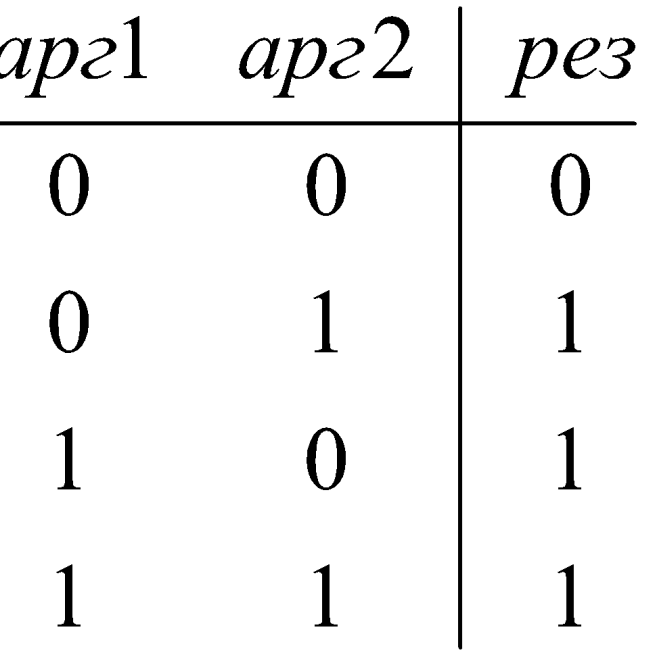

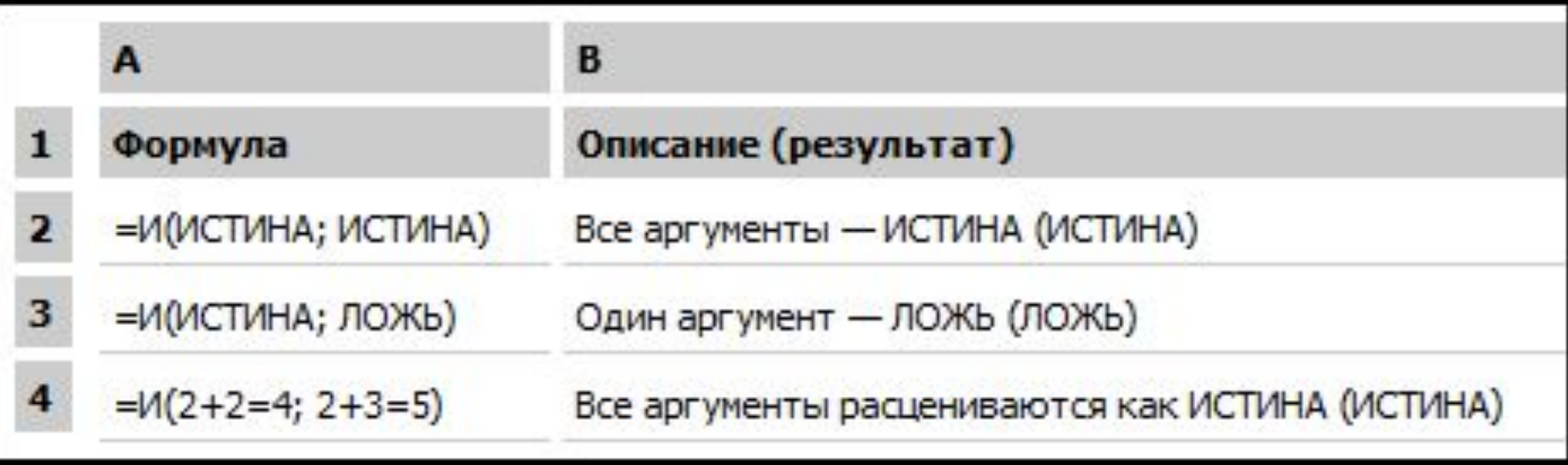

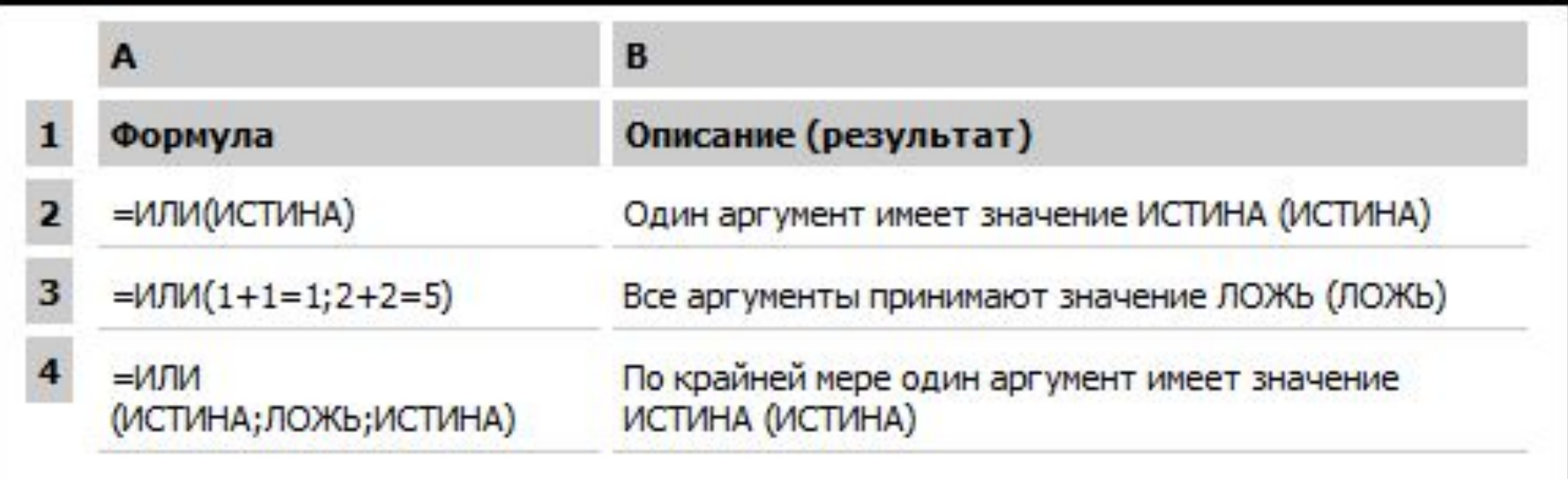

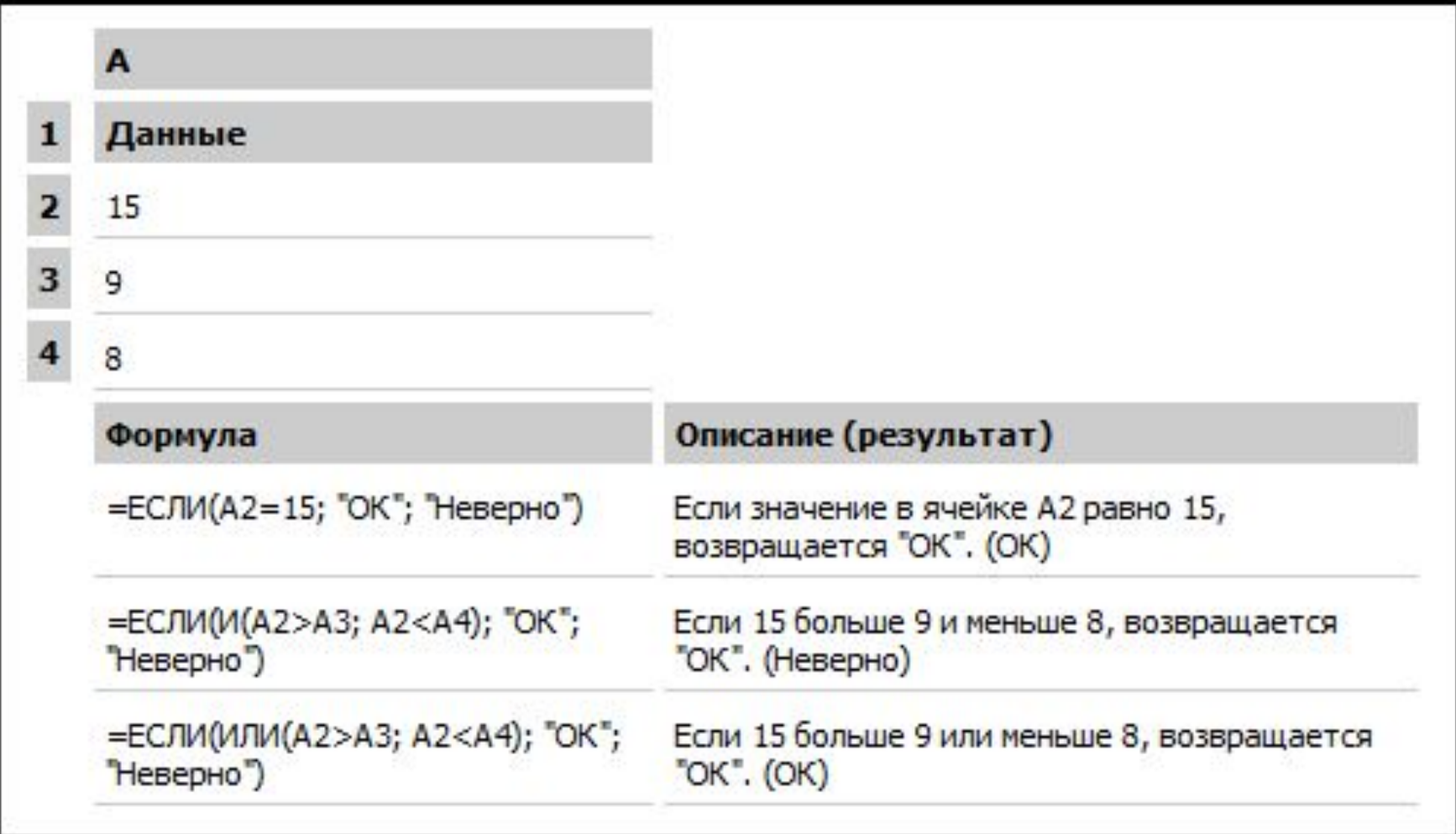

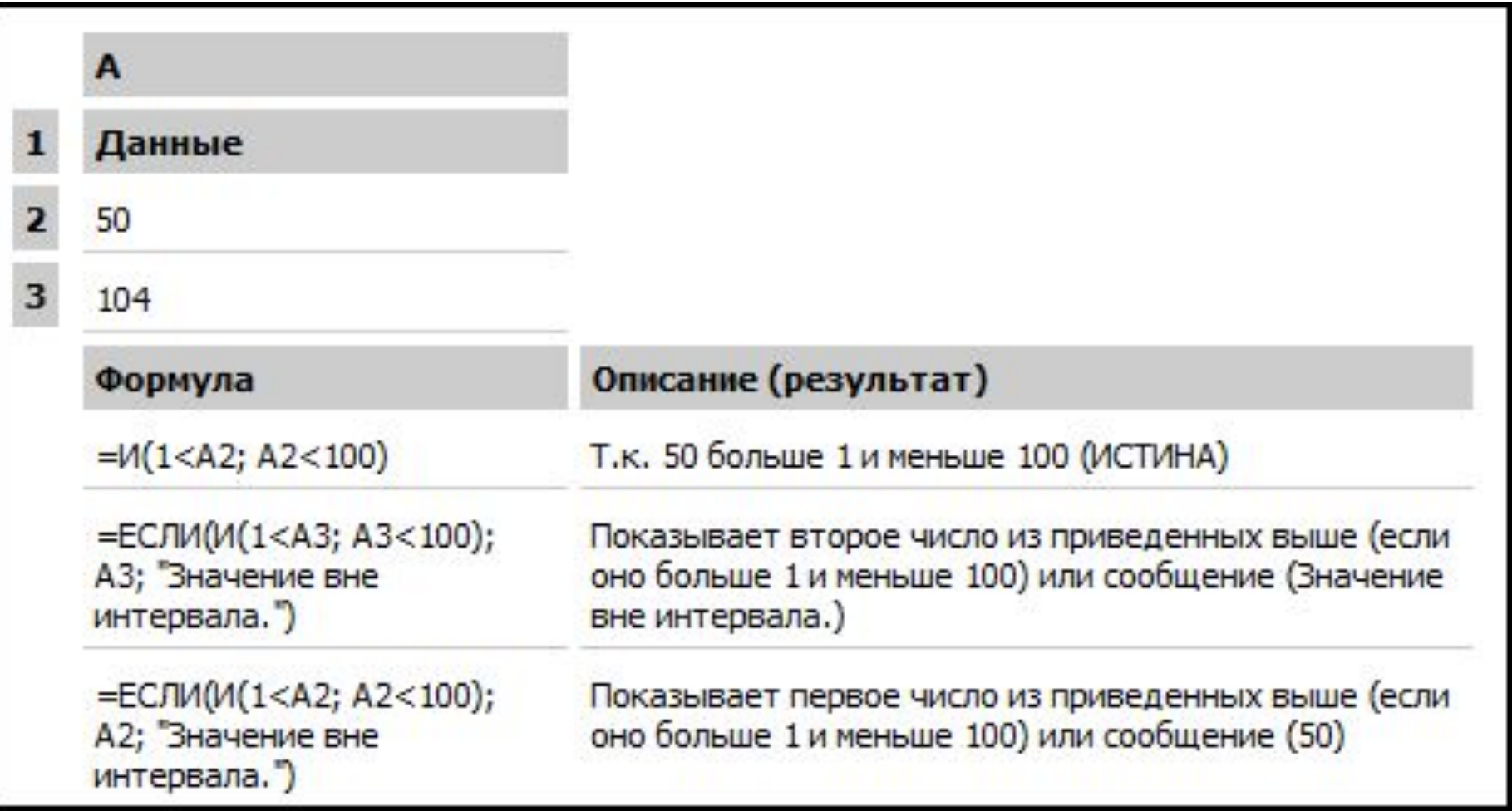

### Функция **НЕ**

Меняет на противоположное логическое значение своего аргумента. Функция НЕ используется в тех случаях, когда необходимо быть уверенным в том, что значение не равно некоторой конкретной величине.

**Синтаксис**

**НЕ(логическое\_значение)**

**Логическое\_значение — величина или выражение, которые могут принимать два значения: ИСТИНА или ЛОЖЬ.**

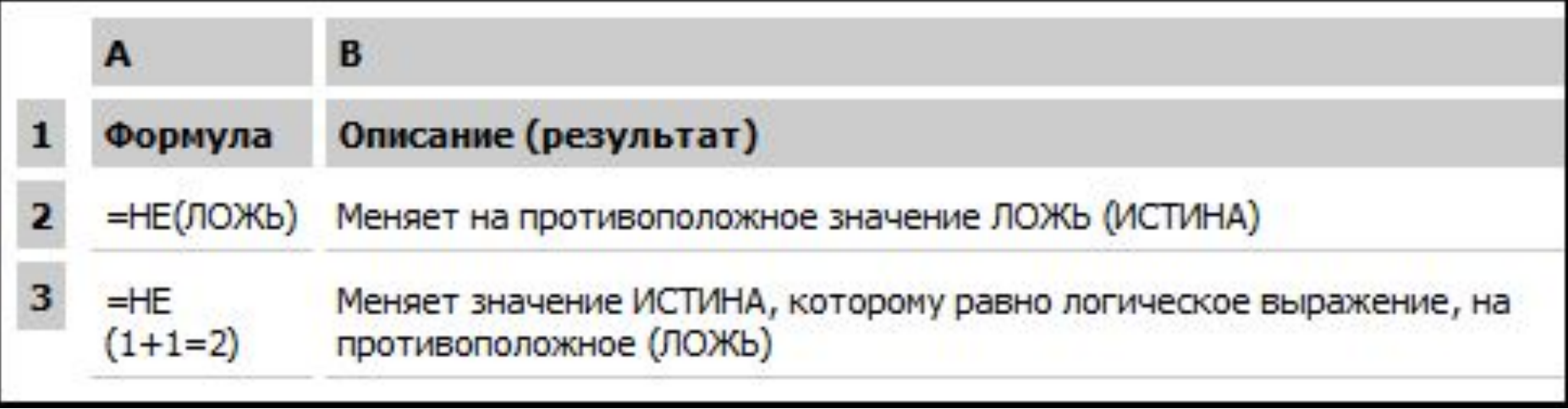

Microsoft Excel предлагает дополнительные функции, которые можно применять для анализа данных с использованием условий. Например, для вычисления числа появлений текстовой строки или числа в диапазоне ячеек используйте функцию **СЧЁТЕСЛИ**. Для вычисления суммы значений, попадающих в интервал, заданный текстовой строкой или числами, используйте функцию **СУММАЕСЛИ**.